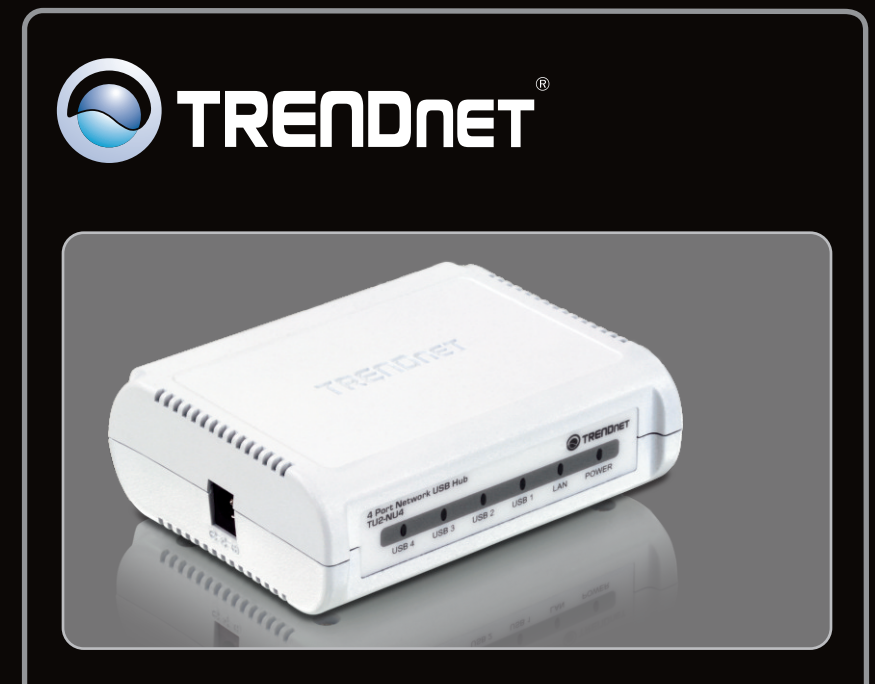

**Anleitung zur Schnellinstallation**

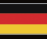

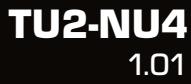

# **Table of Contents**

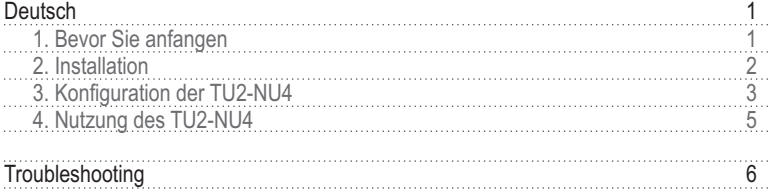

# aaaaaaa

# **Packungsinhalt**

- TU2-NU4
- CD-ROM (Dienstprogramm &<br>Bedienungsanleitung)
- Bedienungsanleitung)<br>• Mehrsprachige Install • Mehrsprachige Installationsanleitung<br>• Netzteil (5V DC, 3A)
- 
- Netzteil (5V DC, 3A)<br>• Kat. 5 Ethernet Kabel (1.5m/5ft.)

# **Systemanforderungen**

- 
- CD-ROM-Laufwerk<br>• Prozessor: 300 MHz oder schneller / 800MHz (Windows Vista) / 1GHz oder schneller (Windows 7)
- 1GHz oder schneller (Windows 7)<br>• Speicher: 256 MB oder mehr / 512MB RAM oder mehr (Windows Vista) / 1GB RAM oder mehr (Windows 7)
- 1GB RAM oder mehr<br>• Windows 7 (32-bit/64 • Windows 7 (32-bit/64-bit) / XP (32-bit/64-bit) / Vista (32-bit/64-bit)<br>• Router
- 
- Router<br>• Ein verfügbarer DHCP-Server-in Routern ist normalerweise ein DHCP-Server integriert

## **Hinweis**:

- 1. Prüfen Sie, bevor Sie den TU2-NU4 installieren, dass die für den Betrieb Ihres USB-Geräts benötigte Software installiert ist
- 2. Warten Sie mit der Installation des Dienstprogramms des TU2-NU4 und dem Anschließen der USB-Geräte, bis Sie dazu aufgefordert werden
- 3. Um ein mit dem Netzwerk-Hub verbundenes USB-Gerät nutzen zu können, muss das Dienstprogramm des TU2-NU4 auf allen Computern installiert sein
- 4. Der TU2-NU4 unterstützt USB-Hubs nicht

# **2. Installation**

**1.** Installieren Sie die für den Betrieb Ihres USB-Geräts benötigte Software.

**Hinweis**: Informationen zur Installation des USB-Geräts finden Sie in der jeweiligen Bedienungsanleitung.

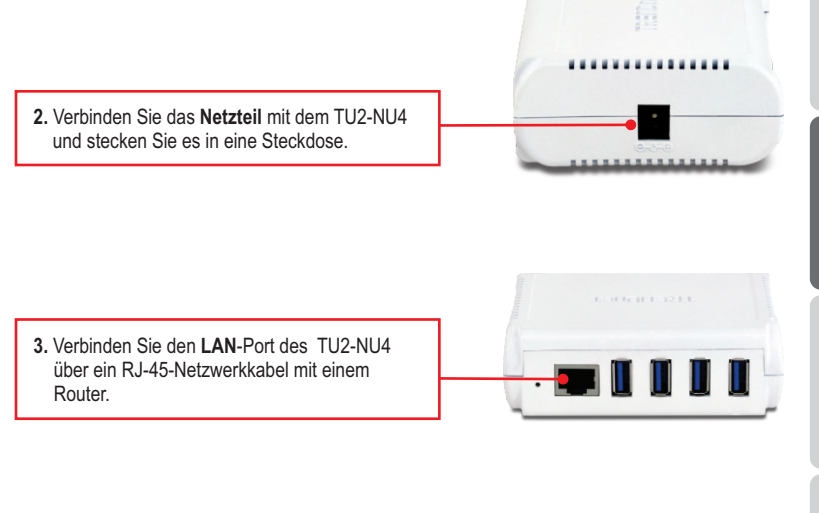

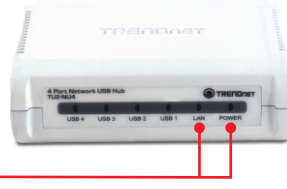

**4.** Kontrollieren Sie, dass die LEDs **Power**  (Stromversorgung) und **LAN** am TU2-NU4 leuchten.

# **3. Konfiguration der TU2-NU4**

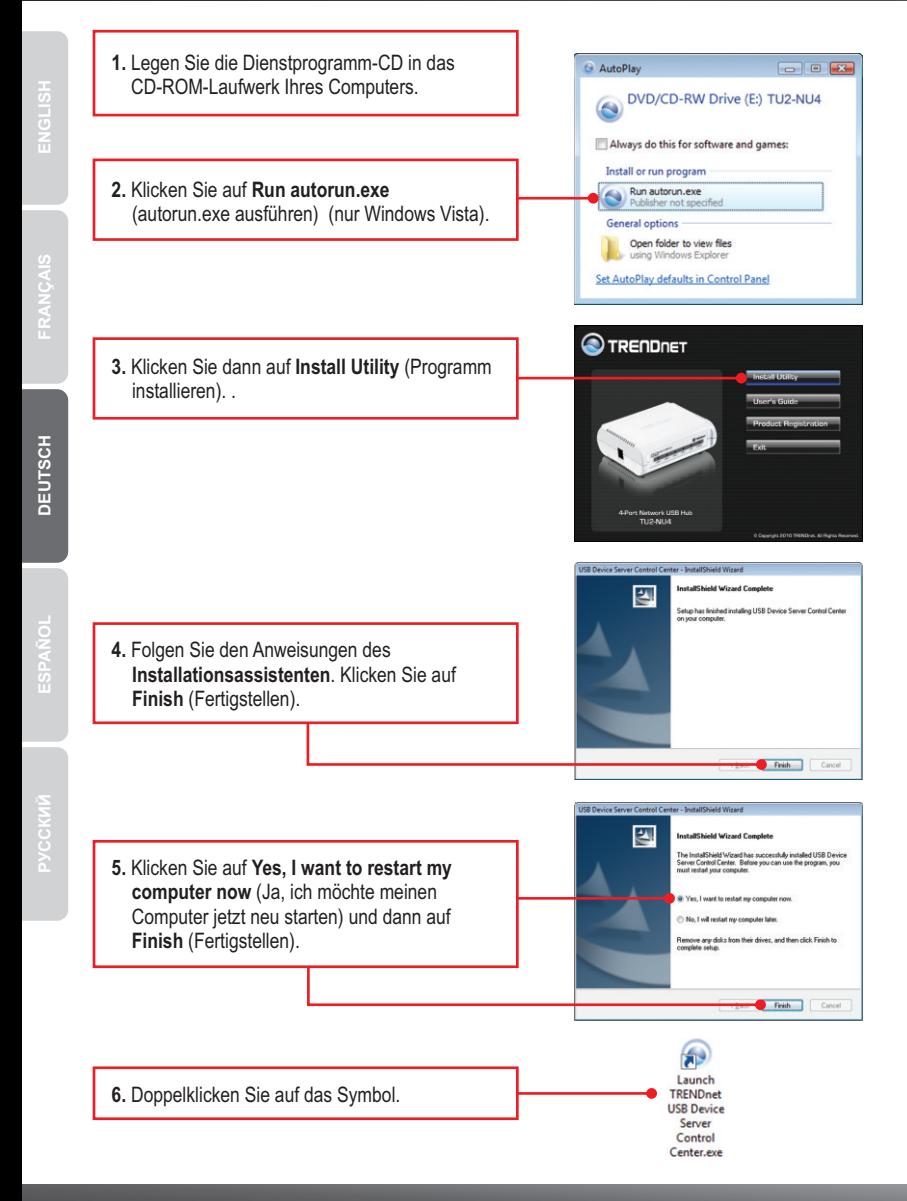

Hinweis: Standardmäßig sind die IP-Einstellungen des TU2-NU4 als DHCP konfiguriert. Wenn Sie dem TU2-NU4 eine statische IP-Adresse zuweisen möchten, fahren Sie bitte bis Schritt 7 fort.

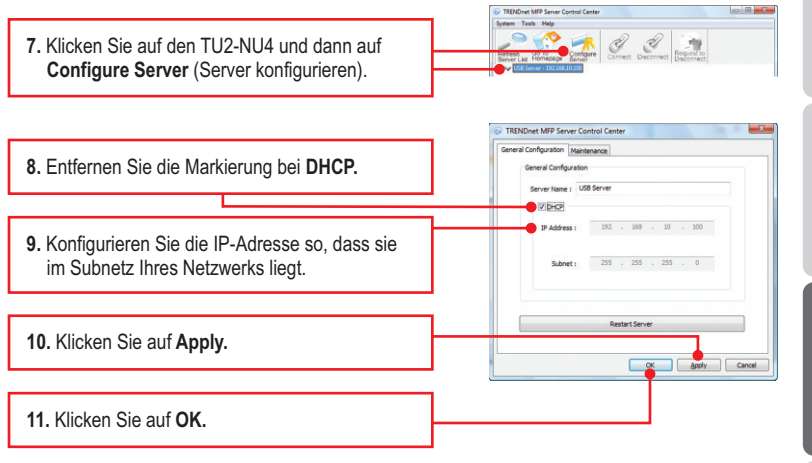

### **Ihre Installation ist beendet!**

Hinweis: Weitere Informationen zu den Konfigurations- und erweiterten Einstellungen der **TU2-NU4** finden Sie im Abschnitt "Problembehandlung" der Bedienungsanleitung auf der beiliegenden Dienstprogramm-CD oder auf der Website von TRENDnet unter www.trendnet.com.

### **Registrieren Sie Ihr Produkt**

Nehmen Sie sich bitte einen Moment Zeit und registrieren Sie Ihr Produkt online, so dass Sie unsere umfassenden Support- und Kundendienstleistungen in Anspruch nehmen können: **www.trendnet.com/register** Vielen Dank für den Kauf eines TRENDnet-**Produkts** 

**DEUTSCH**

**ENGLISH**

**1.** Verbinden Sie das USB-Gerät mit einem der 4 USB-Ports des TU2-NU4.

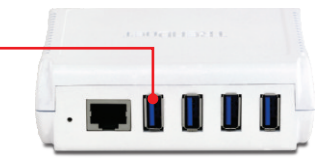

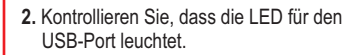

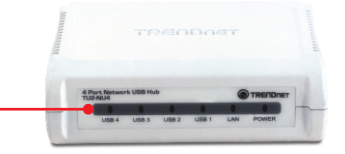

**DEUTSCH**

**3.** Markieren Sie im Dienstprogramm Ihr USB-Gerät und klicken Sie dann auf **Connect** (Verbinden).

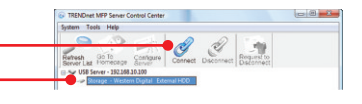

- **4.** Sie können das USB-Gerät jetzt benutzen.
- **5.** Klicken Sie auf **Disconnect** (Trennen), wenn Sie das USB-Gerät nicht mehr verwenden möchten.

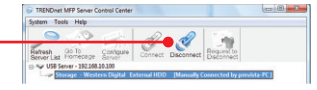

### **1. I inserted the Utility CD-ROM into my computer's CD-ROM Drive but the installation menu does not appear automatically. What should I do?**

- 1. For Windows XP, if the window does not appear automatically, click Start, click Run and type D:\autorun.exe where "D" in "D:\autorun.exe" is the letter assigned to your CD-ROM Drive, and then press the ENTER key on your keyboard.
- 2. For Windows 7/ Vista, if the installation menu does not appear automatically, click on the Windows Icon on the bottom left hand corner of the screen, click on the "Start Search" box, and type D:\autorun.exe, where "D" in "D:\autorun.exe" is the letter assigned to your CD-ROM Driver, and then press the ENTER key on your keyboard.

### **2. The utility does not detect the TU2-NU4. What should I do?**

- 1. Double check your hardware connections; make sure that the TU2-NU4 is powered ON and properly connected. Make sure the RJ-45 network cable is securely connected to the TU2-NU4 and Switch/Router.
- 2. Disable any software firewall programs such as ZoneAlarm or Norton Internet Security. If your computer is running Windows XP or Vista, disable the built-in firewall.
- 3. Click Search to refresh the utility.
- 4. Power cycle the TU2-NU4. Unplug the power to the TU2-NU4, wait 15 seconds, then plug the TU2-NU4 back in.

### **3. The utility does not detect my USB device. What should I do?**

- 1. Make sure the USB device is properly connected to the TU2-NU4.
- 2. Plug your USB device into another USB port.
- 3. There may be something wrong with the USB device. Verify that the USB device is working properly by plugging it into a USB port on your computer.
- 4. The USB device is incompatible with the TU2-NU4. Please Note: The TU2-NU4 does not support USB hubs.

### **4. I am unable to connect to my USB device. What should I do?**

- 1. Another user may be connected to the device. Left click on the USB device and click request to disconnect. If the request is denied, wait 3 minute and repeat this step.
- 2. If the user is idled, please wait 3 minutes minutes. The user will be automatically disconnected.
- 3. Unplug the power to the TU2-NU4 and plug the power back in. This should disconnect the user who was previously using the USB device.

### **5. When I try to configure the TU2-NU4, the message "Warning: Devices are currently busy. Configuring this server while devices are busy is prohibited" appears. What should I do?**

- 1. Wait until all USB devices have been disconnected.
- 2. Power cycle the TU2-NU4 to force all USB devices to be disconnected.

If you still encounter problems or have any questions regarding the **TU2-NU4**, please refer to the User's Guide included on the Utility CD-ROM or contact TRENDnet's Technical Support Department.

### **Certifications**

This equipment has been tested and found to comply with FCC and CE Rules. Operation is subject to the following two conditions:

(1) This device may not cause harmful interference.

(2) This device must accept any interference received. Including interference that may cause undesired operation.

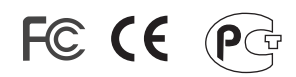

Waste electrical and electronic products must not be disposed of with household waste. Please recycle where facilities exist. Check with you Local Authority or Retailer for recycling advice.

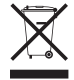

**NOTE:** THE MANUFACTURER IS NOT RESPONSIBLE FOR ANY RADIO OR TV INTERFERENCE CAUSED BY UNAUTHORIZED MODIFICATIONS TO THIS EQUIPMENT. SUCH MODIFICATIONS COULD VOID THE USER'S AUTHORITY TO OPERATE THE EQUIPMENT.

### **ADVERTENCIA**

En todos nuestros equipos se mencionan claramente las caracteristicas del adaptador de alimentacón necesario para su funcionamiento. El uso de un adaptador distinto al mencionado puede producir daños fisicos y/o daños al equipo conectado. El adaptador de alimentación debe operar con voltaje y frecuencia de la energia electrica domiciliaria existente en el pais o zona de instalación.

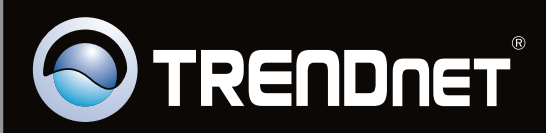

# Product Warranty Registration

**Please take a moment to register your product online. Go to TRENDnet's website at http://www.trendnet.com/register**

Copyright ©2010. All Rights Reserved. TRENDnet.